## **Accessing NIWS Lab or Assessor portal once a Login.gov account has been created**

1. Click the Login bar. This will forward you to Login.gov.

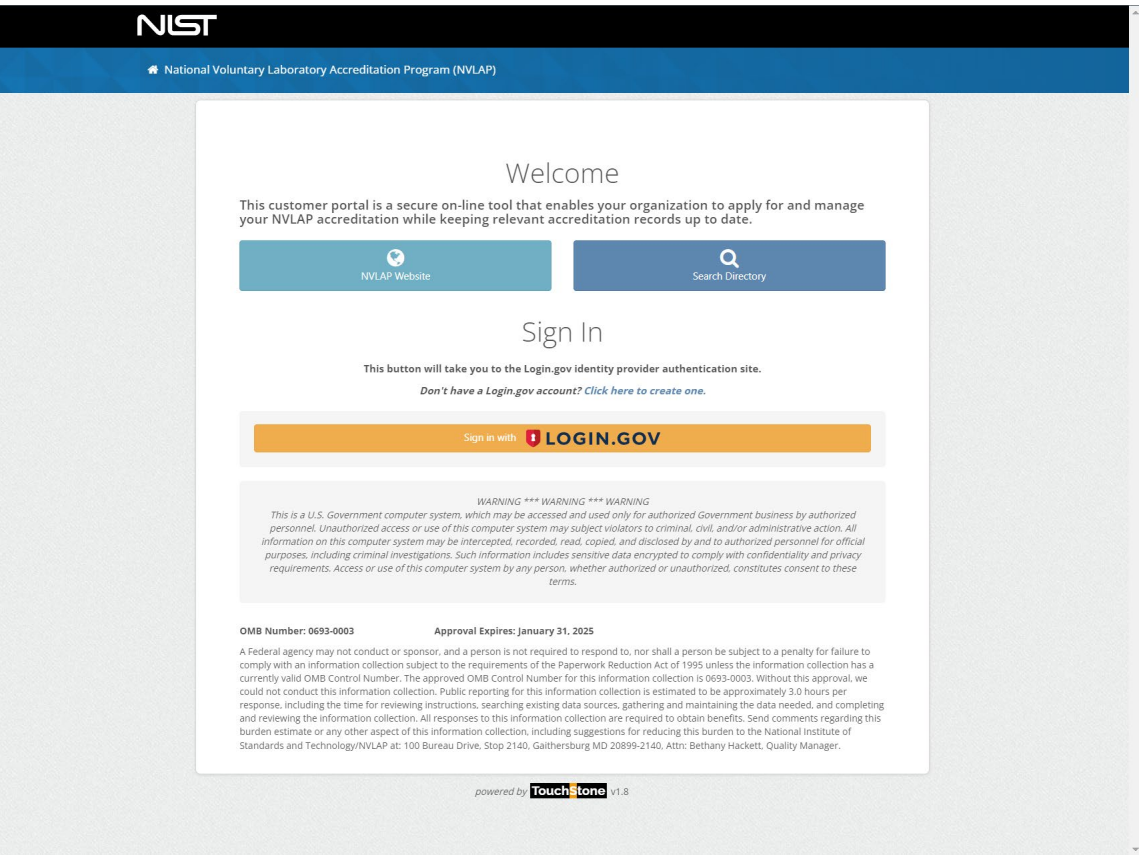

2. Log into your Login.gov account. This will redirect you to the NIWS home page once logged in.

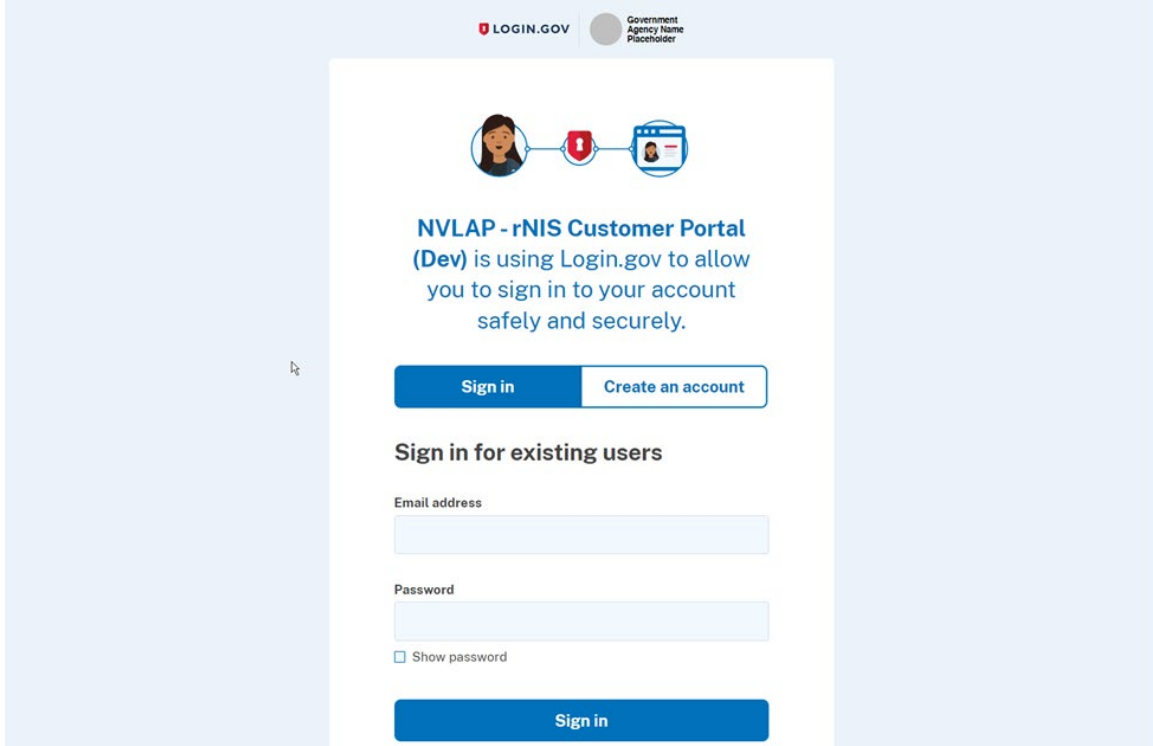

3. Now you are on the NIWS home page!

# **Registering for Login.gov from the NIWS portal**

In order to access the NIWS Lab or Assessor Portal, you must have a Login.gov account under the same email that is listed in your NVLAP account. If you already have a Login.gov account under this email, you do not need to create a new account.

## **Creating a Login.gov Account:**

1. Click the "Don't have a Login.gov account? Click here to create one." link on the NIWS login page to create an account. This will forward you to Login.gov.

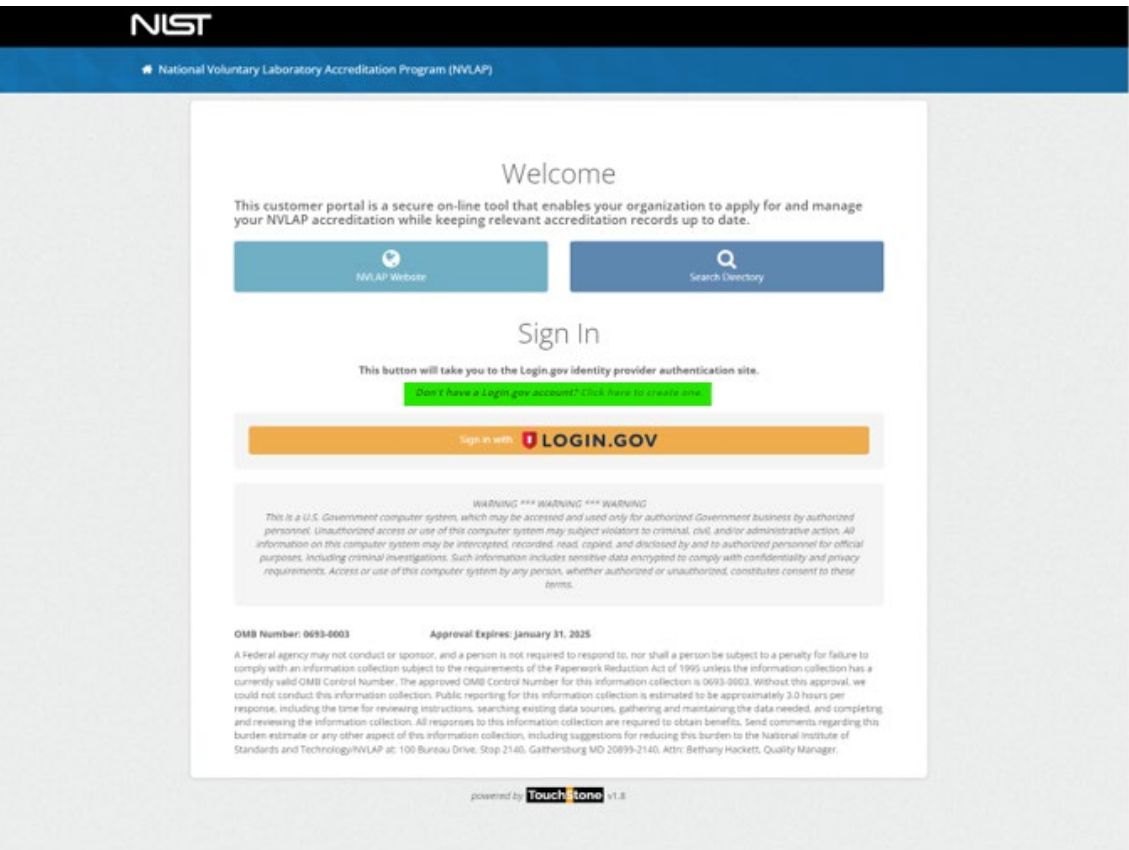

2. Enter the email that was provided to NVLAP and check the "Rules of Use" acceptance checkbox and hit "Submit" button.

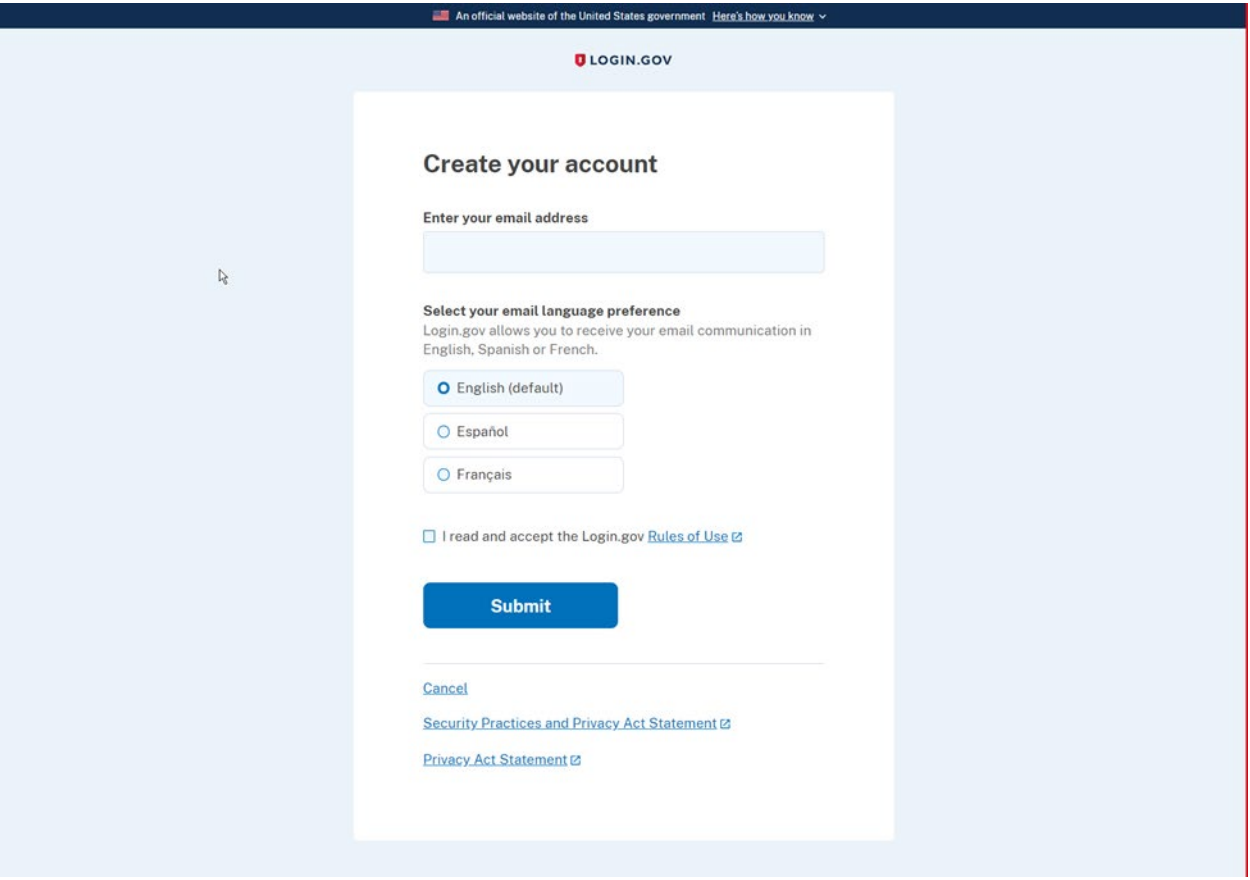

3. Check your email to confirm your account by clicking on the link provided in the message body.

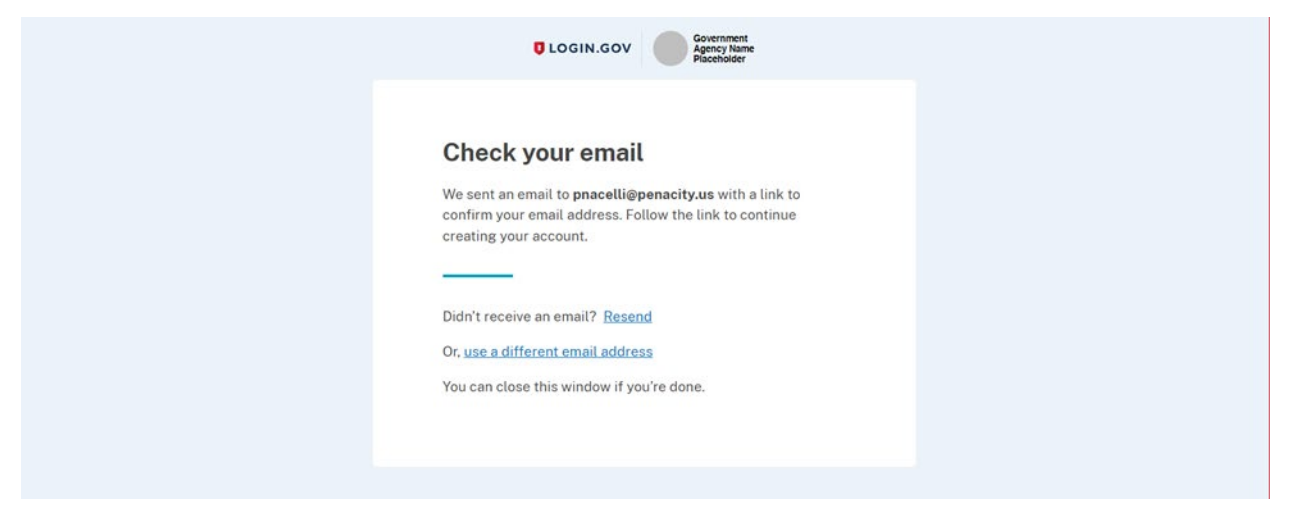

## 3a. Email message body with included link

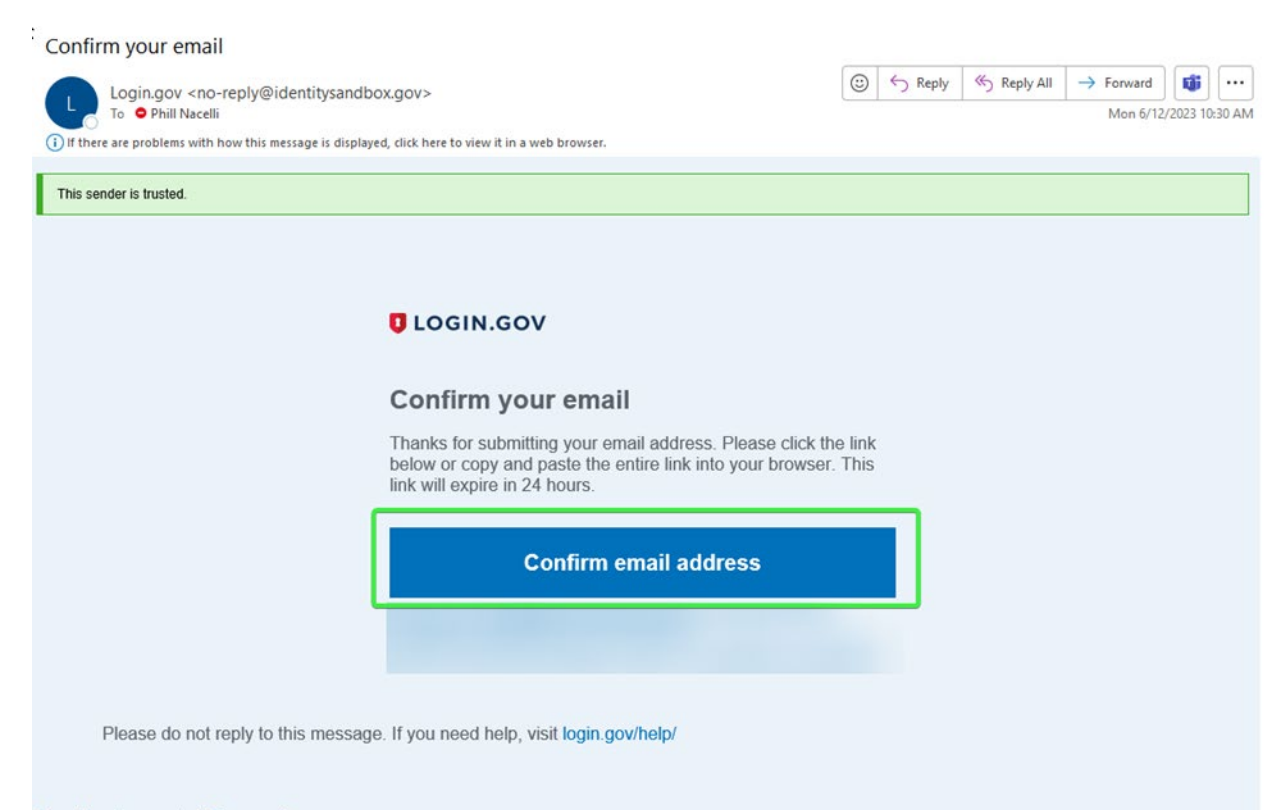

About Login.gov | Privacy policy Sent at 2023-06-12T14:29:44.179729Z 4. Create a strong password containing at least 12 characters and be sure to store in a safe place. Click "Continue" button.

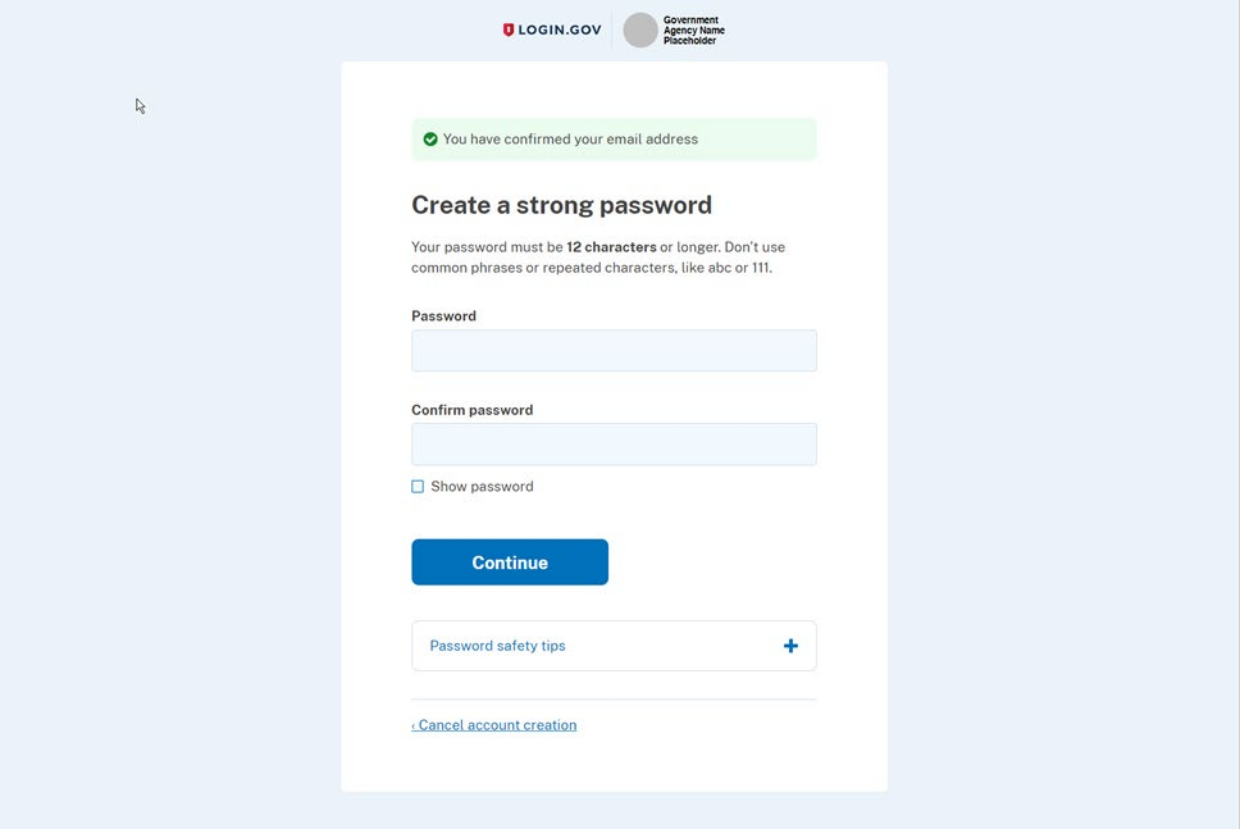

5. Select a two-factor authentication method. Login.gov requires you to set up a secondary authentication method to keep your account secure as an added layer of protection. This is referred to as two-factor authentication (2FA).

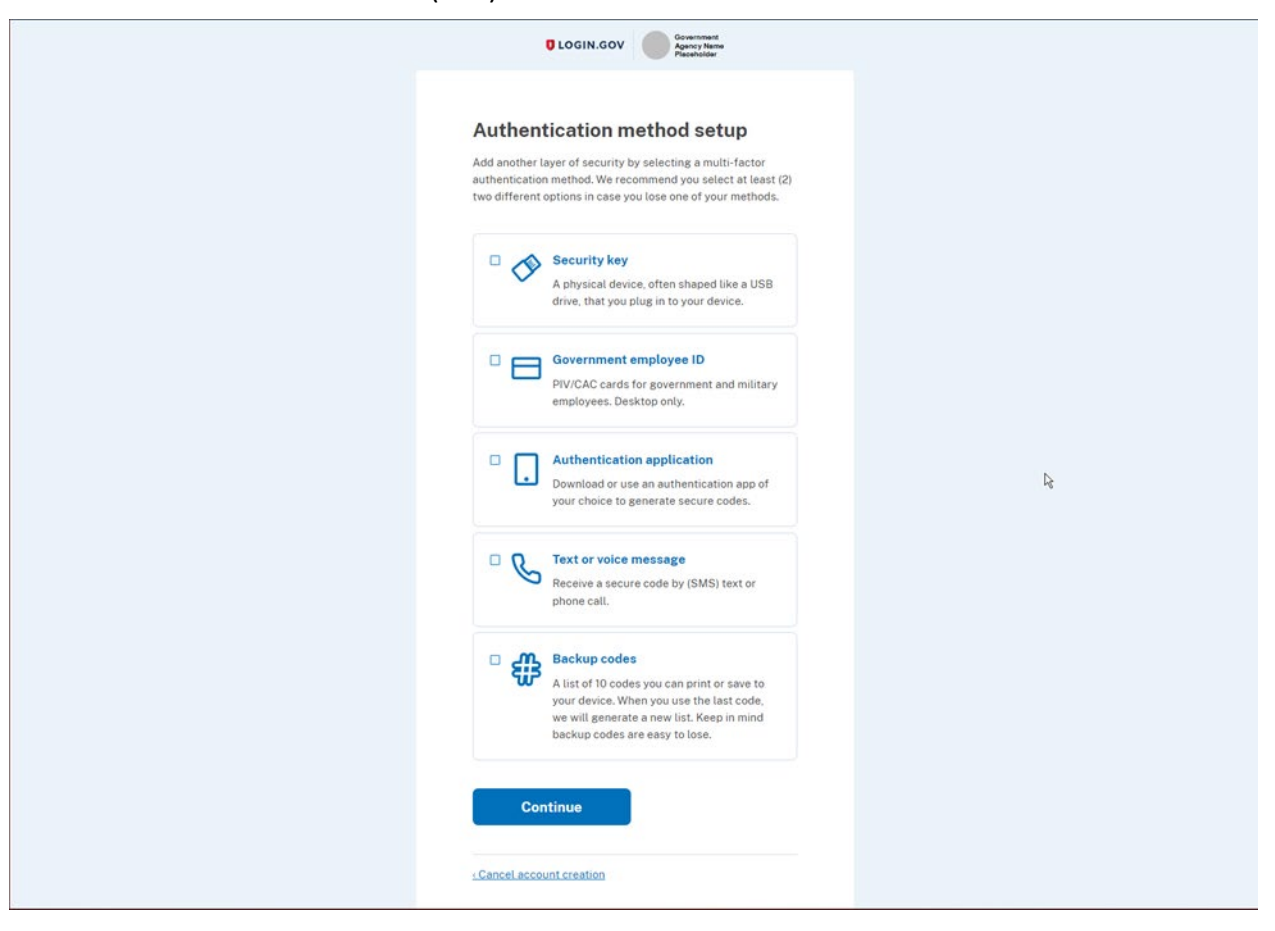

You can choose from several authentication options:

#### **More secure**:

- [Authentication application](#page-6-0)
- PIV or CAC card for federal government employees or military

#### **Less secure:**

• [Text/Voice message](#page-6-1)

NOTE: For more information on these authentication method[s,](#page-7-0) [click here.](#page-6-2)

#### <span id="page-6-3"></span>**Authentication methods**

<span id="page-6-0"></span>Authentication application

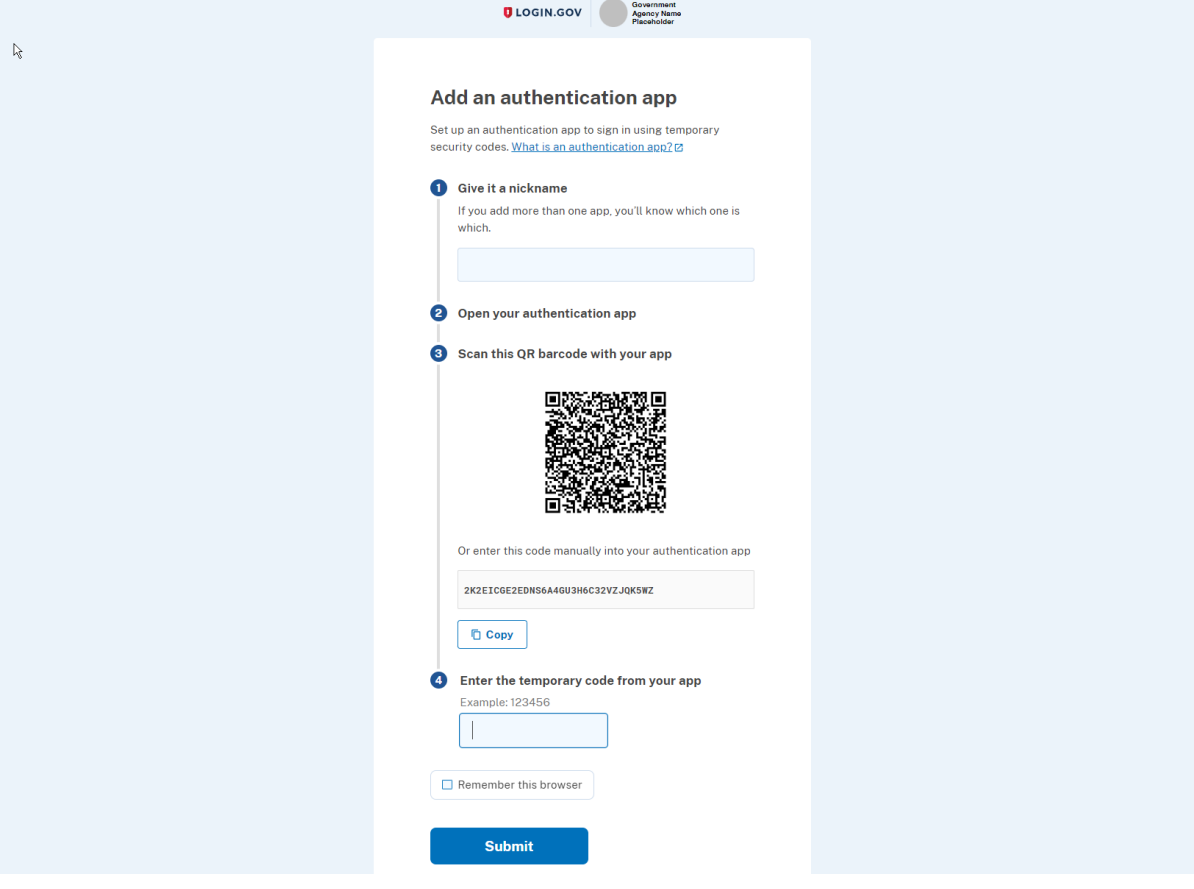

#### <span id="page-6-1"></span>Text/Voice Message

<span id="page-6-2"></span>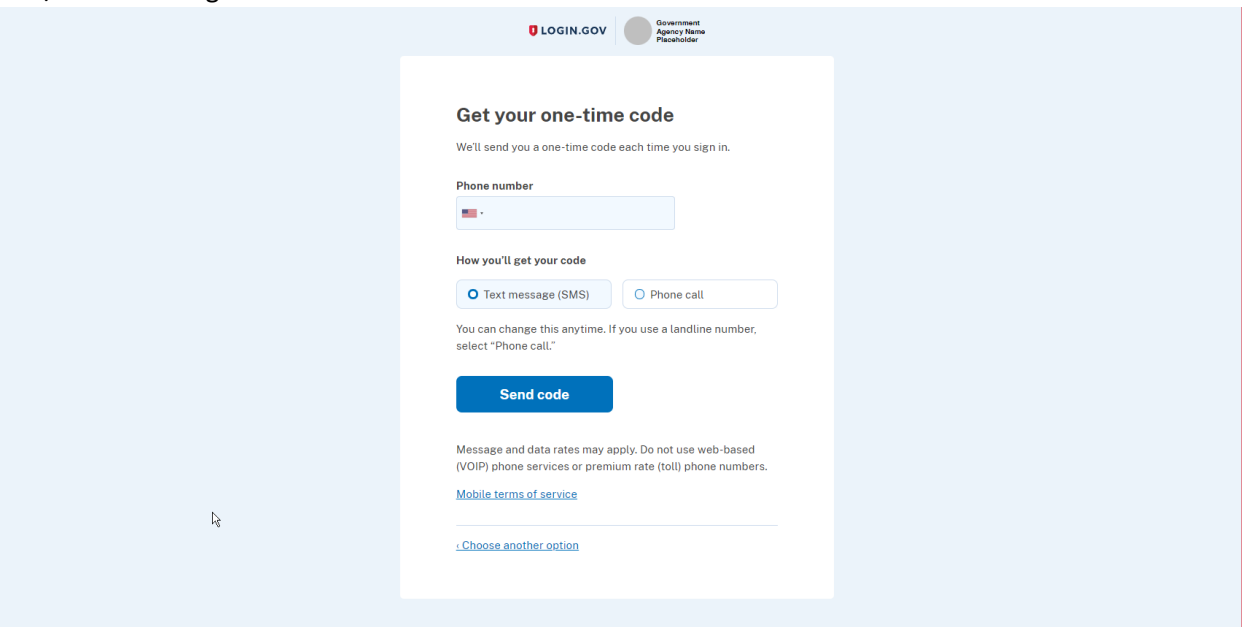

### <span id="page-7-0"></span>**Authentication options**

In addition to your password, Login.gov requires that you set up at least one secondary authentication method to keep your account secure. This is two-factor authentication (2FA). We use 2FA as an added layer of protection to secure your information. Although you can choose from several authentication options, some authentication methods such as security keys, PIV/CAC cards, and authentication applications are more secure against phishing and theft. We encourage you to add two methods for authentication to your account. If you lose access to your primary authentication method (i.e., losing your phone), you'll have a second option to gain access to your account. Login.gov is unable to grant you access to your account if you get locked out and/or lose your authentication method.

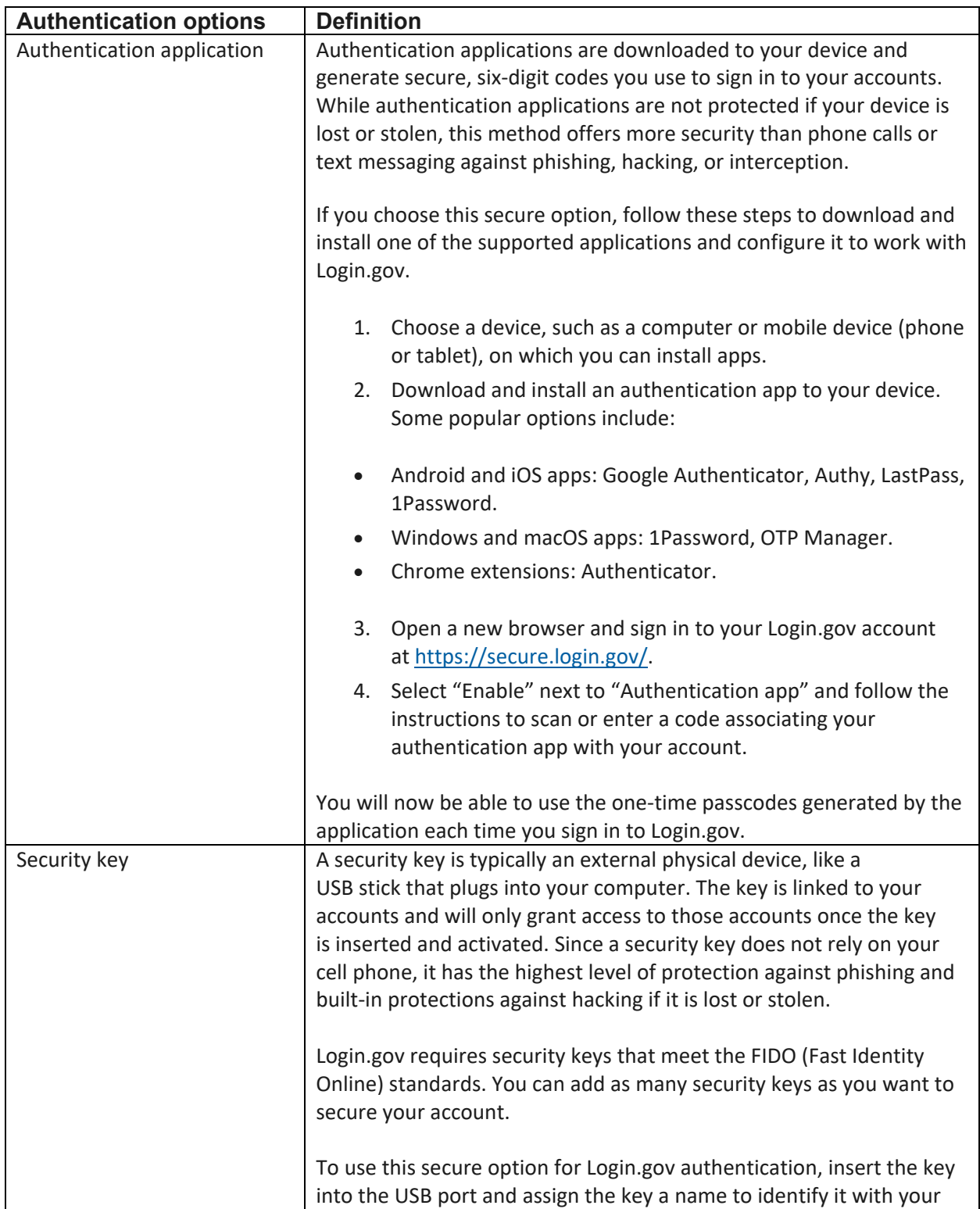

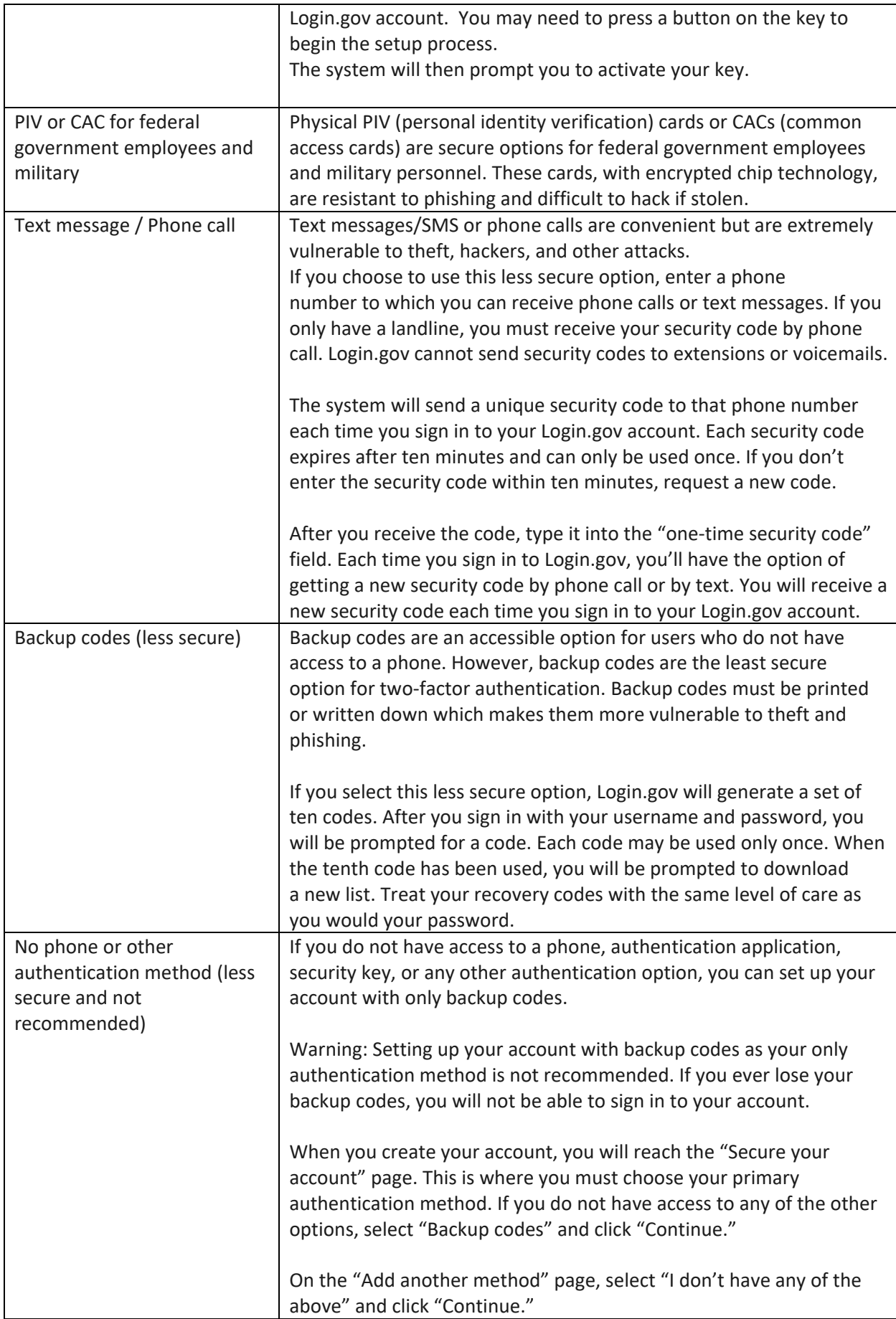